## **FreeBSD Administration - Support #717**

## **Install Firefox Sync Server on FreeBSD**

01/09/2016 08:52 PM - Daniel Curtis

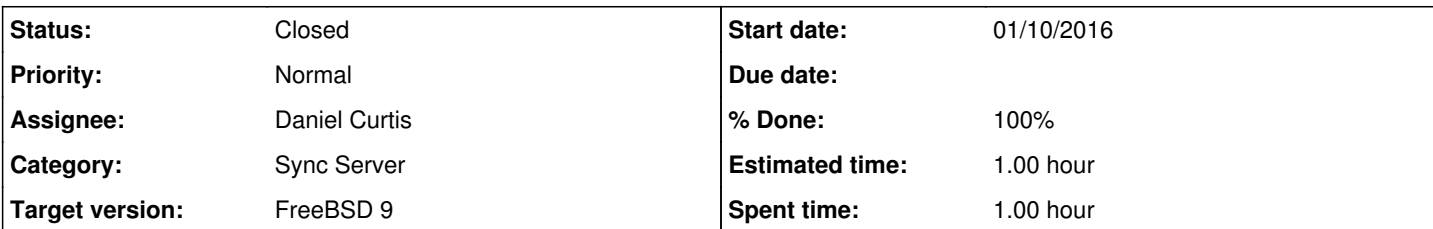

### **Description**

This is a guide on running the Firefox Sync-1.5 Server on FreeBSD 9.

# **Prepare the Environment**

• Make sure the system is up to date:

pkg update && pkg upgrade -y

• Install a few dependencies:

pkg install git gmake python2 py27-virtualenv sqlite py27-sqlite3 gcc48

• Add the Sync Server user

pw add user -n ff-sync -m -s /bin/sh -c "Firefox Sync"

# **Install Sync Server**

Switch to the sync server user:

su - ff-sync

Then set the CC, CXX, and CPP environment variables to use GCC instead of Clang:

```
export CC=gcc48
export CXX=g++48
export CPP=cpp48
```
Download the sync server from GitHub:

git clone https://github.com/mozilla-services/syncserver

Build the sync server:

```
cd syncserver
gmake build
```
- Edit the syncserver config file:
	- vi syncserver.ini
		- And uncomment the sqlite uri parameter:

```
sqluri = sqlite:////home/ff-sync/syncserver.db
```
Test run the server:

```
gmake serve
```
Ctrl+C to exit the server.

### **Configure Firefox**

- 1. To configure desktop Firefox to talk to your new Sync server, go to **about:config**
- 2. search for identity.sync.tokenserver.uri and change its value to the URL of your server with a path of token/1.0/sync/1.5: **identity.sync.tokenserver.uri:**<http://sync.example.com/token/1.0/sync/1.5>

## **Resources**

<https://docs.services.mozilla.com/howtos/run-sync-1.5.html>

### **History**

### **#1 - 01/09/2016 08:56 PM - Daniel Curtis**

*- Description updated*

#### **#2 - 01/10/2016 11:49 AM - Daniel Curtis**

- *Description updated*
- *Status changed from New to In Progress*
- *% Done changed from 0 to 50*

### **#3 - 01/10/2016 12:50 PM - Daniel Curtis**

- *Status changed from In Progress to Resolved*
- *% Done changed from 50 to 100*
- *Estimated time changed from 2.00 h to 1.00 h*

### **#4 - 02/20/2016 07:17 PM - Daniel Curtis**

*- Status changed from Resolved to Closed*